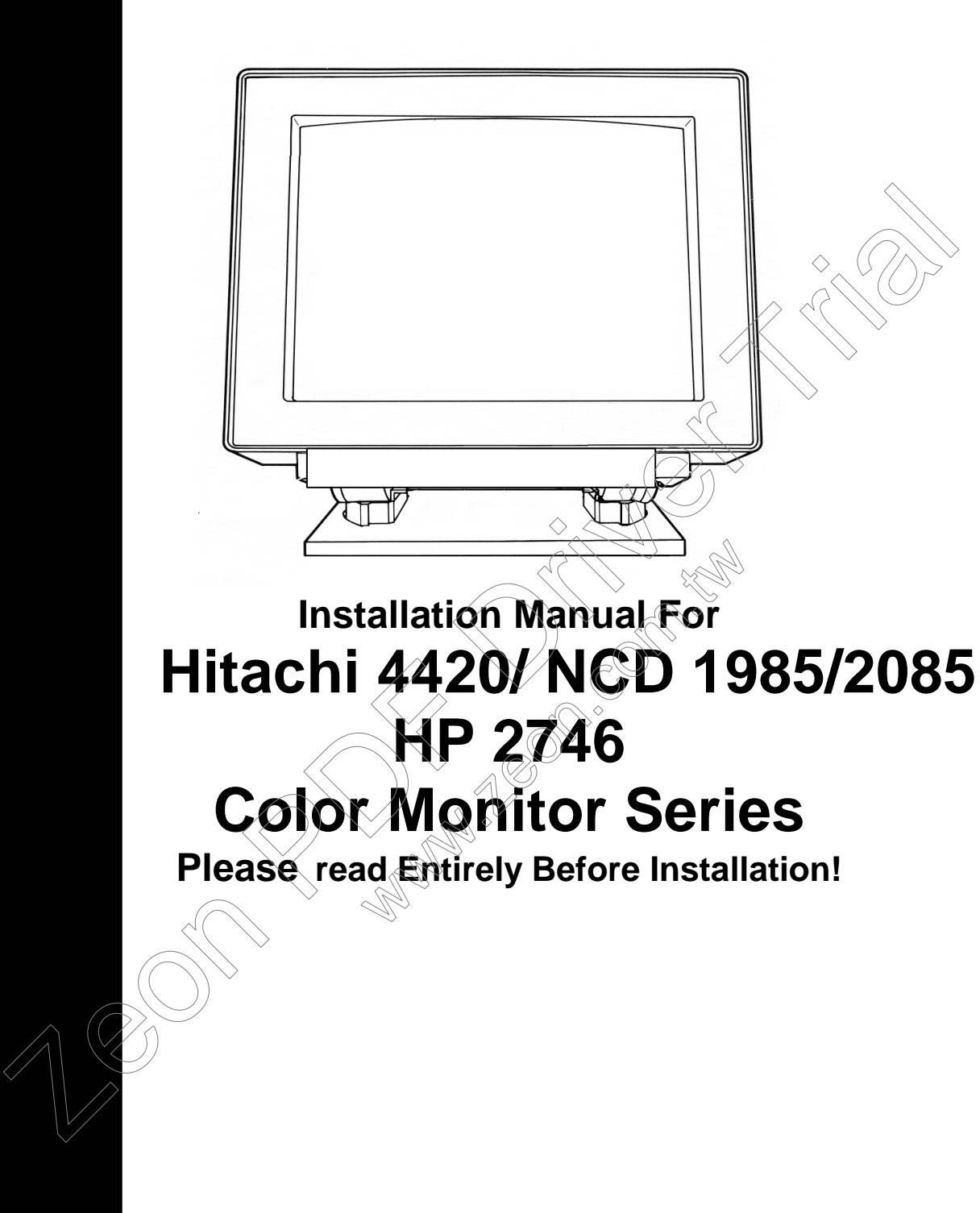

This document contains instructions to connect a NCD/Hitachi 4420/HP 2746 color monitor to a PC system, using the accompanying cable. The above picture looks different from the actual monitor.

Zeon President Manual Manual Reservation of the Contractor of the Contractor of the Contractor of the Contractor of the Contractor of the Contractor of the Contractor of the Contractor of the Contractor of the Contractor o Walker Com.com.com

## **CABLE CONNECTION :**

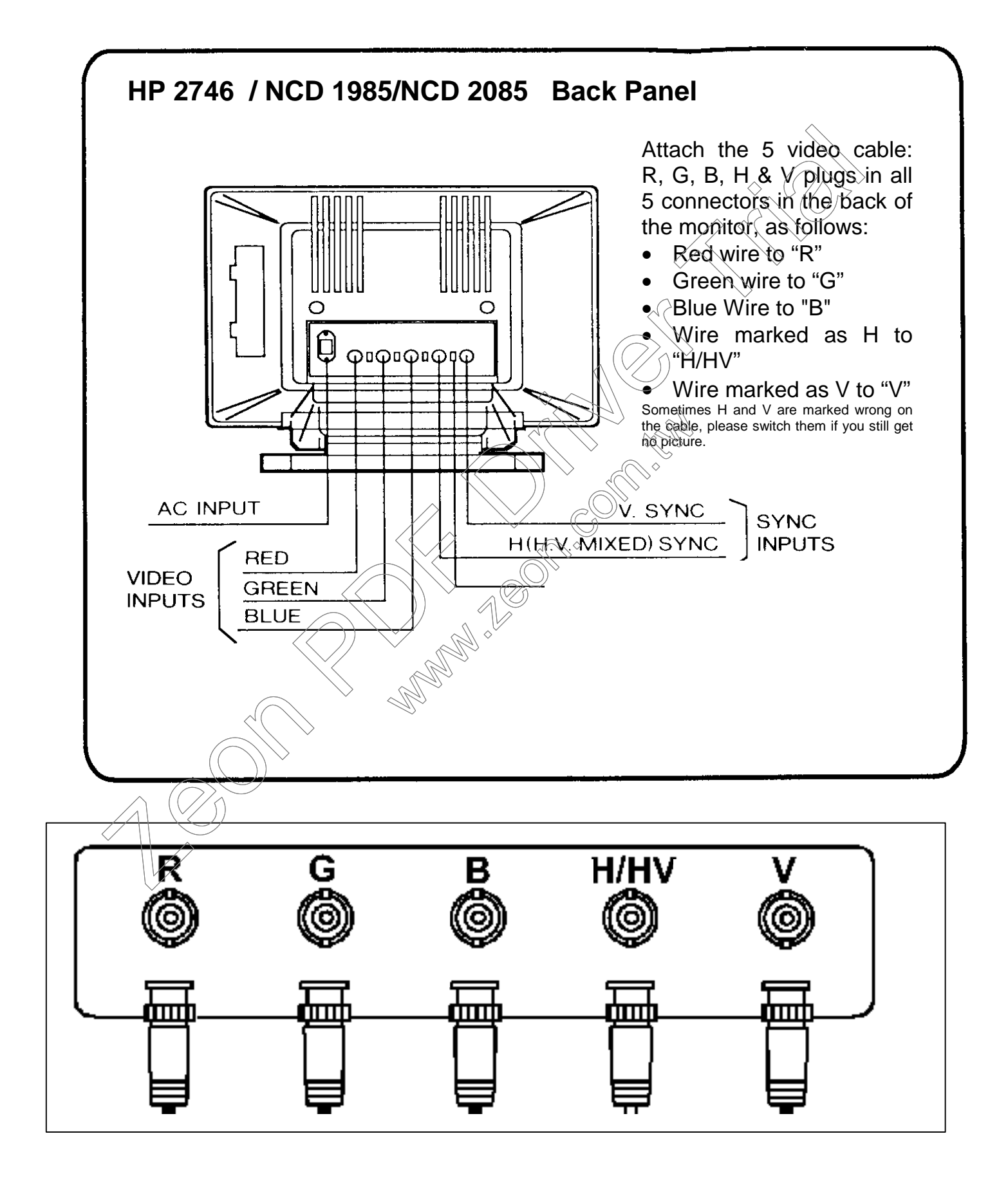

### Note about BNC cables:

The BNC cables are better quality than regular cables and because they are co-ax and shielded, they have better signal /noise ratio and are designed to protect the video signals better in comparison with a regular cables. These cables normally are used in High end monitors and you may have not seen them for smaller 14-17" monitors.

# **FRONT PANEL :**

This monitor has the following Controls:

### **H.size, H Center, V. Size, V. Center, Pin Cushion, Select, Adjust -, + Store, Recall**

To adjust the screen Size the select button must be pressed first to select the desired mode and then using the Adjust -, + keys you can increase, decrease the sizes.

**1 The brightness** control adjusts the brightness of the display

**2 The contrast** control adjusts the light-to-dark and dark-to-light contrast of the display.

**3 The degauss** button manually demagnetizes the monitor. Degaussing disperses any accumulated magnetic charge from the face of the monitor. Magnetic disturbances such as picture distortion or color impurity can be caused by either moving the monitor from one location to another or swiveling the monitor on its base. It is normal for the tube to shake during degauss mode. **ERONT PANEL:**<br>
This monitor has the following Controls:<br> **H.size, H Center, V. Size, V. Center, Pin Cushion, Select, Adjust -, and Sidre, Recall To adjust the screen Size the select button must be pressed first to select** s the brightness of the display<br>he light-to-dark and dark-to-light contra<br>lly demagnetizes the monitor. Dega<br>i the face of the monitor. Magnetic c<br>an be caused by either moving the<br>monitor on its base. It is normal for

#### **Power Button:**

The front Power button is used to select the monitor to be on or go to a sleep mode. In this case the power light switches to orange. Please remember that there is another switch on the back next to the AC power input and that switch must be in 1 position before the front power

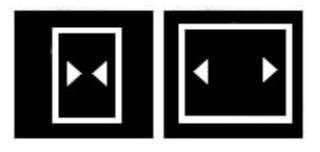

### **H.SIZE** or Horizontal Size adjustment control:

This is the monitor's width size adjustment, you need to center the screen horizontally first before making this adjustment. Sometimes increasing the Horizontal size to the limits may cause the monitor to

behave abnormal or the screen may become shaky. Normally leave about 1/8 of inch of blank border on each side of the screen, for the best result. This is needed for the proper monitor timing adjustment.

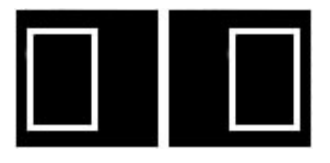

### **H. Center or Horizontal Center Control:**

This moves the screen to the right and left.

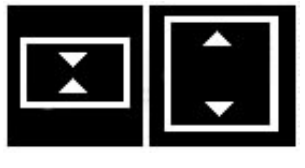

### **HEIGHT** or Vertical size adjustment control:

This is your vertical height adjustment.  $YQQ$  need to center the screen vertically first to get this correct. In some cases the video card will show a bigger size for 640x480 and  $1280x1024$  resolutions than the

1024x768. In this case if you want to be able to see most resolutions completely, adjust the monitor for 1280x1024, so that 640x480 will fill up the screen too.

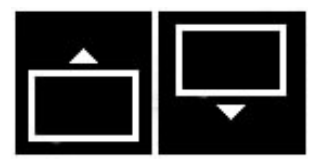

### **V-CENT** or Vertical center adjustment control:

This control will move the screen up or down (vertical center). In some cases the *video card will show* a bigger size for 640x480 and 1280x1024 resolutions than the 1024x768. In this case if you want to be **Example 12 Solutions**<br> **Example 12 Solution** This control in This is your vertical size adjustment control:<br>
This is your vertical size adjustment control:<br>
This is your vertical height adjustment, You need to center the to be able to see most resolutions c<br>w480 will fill up the screen too.<br>ertical center adjustment control:<br>will move the screen up or down (ve<br>deo card will show a bigger size for<br>esolutions than the 1024x768. In this<br>etely

able to see most resolutions completely, adjust the monitor for 1280x1024, so that 640x480 will fill up the screen too.

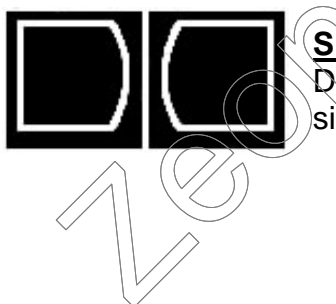

SPCC (Side Pin Control) or Screen geometry balance control: Do not touch this control, unless the screen is not straight from the

## **Running the monitor on regular video cards:**

- This monitor can run on normal video cards, but you may require a special video card to run DOS and lower resolution modes properly on a PC with 1 monitor.
- This monitor can work just fine in a dual Windows 98 operation as a secondary monitor. This way all the power up and lower resolutions are displayed on the first monitor.
- You can run this monitor on normal video cards within the 60 -81 Khz **Horizontal Scan** frequency specification. This is the Horizontal scan (Khz) rate and should not be confused with the refresh rate (vertical refresh rate is measured in Hz).
- You must also use a high resolution mode and refresh rate. This monitor will not work in DOS, Safe mode or 640x480 in low refresh rates without the MIRAGE video card, ( **www.mirage-mmc.com)** to support all the low resolution and high resolution modes (mention that you want -73 Khz setting).

### **Please Read:**

We recommend that you use your existing system and previous monitor to change the display settings to one of the high resolutions mentioned below.

 Please make sure that you also **change your monitor type** (see section below) to one which supports higher refresh rates like the Sony G500 Multiscan monitor mentioned below. Then switch to **1024x768 75 hz** (1024x768\60 or 70 hz is too low and will not run on this monitor) mode on your previous monitor and make sure that the picture is ok (some small monitors may not be able to run high resolution and high refresh rates, so if you could not see a recognizable picture, go back to your previous mode). Once the picture is ok, without rebooting and without turning your system off, switch the monitors and connect this monitor. You should get a stable picture on this monitor now. monitor.<br>
• You can run this monitor on normal video cards within the 60-81 Khz **Horizontal**<br> **Sear** frequency specification. This is the Horizontal scan (Khz) rate and Sear frequency specification to the since and stress existing system and previous monitous<br>
mange your monitor type (see sect<br>
he Sony G500 Multiscan monitor m<br>
68 60 or 70 hz is too low and will not<br>
the Sony G500 Multiscan monitor m<br>
1 make sure that the picture is ok (s<br>

### **Important Hints:**

- You may want to go to a different resolutions or higher refresh rates. Windows will switch to the new mode and asks you to confirm the new mode within 15 seconds. If  $y$ ou can not see the new mode and do not respond within the 15 seconds, the screen will go back to the previous mode.
- When changing resolutions and refresh rates, change one at a time. For example to get 1024x768 @85 hz which we recommend on this monitor, first change to 1024x768 resolution. Hit Apply, then change the refresh rate to 85 Hz (under adapter choices) and hit Apply again.
- When running True Color (24 or 32 bit color) on your video card, please make sure that you have at least a 4M video card to run 1024x768 true color (24 bit or 32 bit color). Otherwise Windows may force you to a lower resolution to support the true color and you may not see the screen in lower resolution on this monitor.

## **Recommended Resolutions under Windows 9x, Windows 2000:**

All the following modes work within 60-81 Khz Horizontal scan frequency range:

800x600 @ 100 Hz 1024x768 @75, 85, 100 Hz (\* recommended mode : 85 Hz) 1152x864 @75, 85, 100 Hz (\* recommended mode : 85 Hz) 1280x1024 @60, 70 Hz 1600x1200 @60 Hz Also we recommend that you use  $-$ , (negative polarity) for the modes you require to run (not mandatory). 1280x1024 60 hz standard is -,- polarity. To change the polarity and make other adjustments we recommend powerstrip software: http://www.entechtaiwan.com **Wook the Second Monday and Second Monday Control Control Control Control Control Control Control Control Control Control Control Control Control Control Control Control Control Control Control Control Control Control Cont** 

## **Monitor selection under windows 9x:**

You must choose a high refresh type monitor. This is a mandatory requirement. Under Monitor selections, choose Sony Corp G500 Multiscan to give you all high refresh choices.

If you are using a MIRAGE video card, choose standard monitor type, SuperVGA 1600x1200.

#### **To change the monitor type:**

Startú Settingsú Control Panelú Displayú Settingsú Advancedú Monitorú Change  $\acute{a}$  Next $\acute{a}$  Display a list of all the drivers in  $\hat{a}$  specific location so you can select the Drivers you wantú Show all Hardware ú Manufactures : choose Sony Corpú Models: choose Sony GDM-500psú Nextú Nextú Finish ard, choose standard monitor type,<br>
isplay i Settings i Advanced i Monitor<br>
ers in a specific location so you can<br>
actures : choose Sony Corp i Mode<br>
MIRAGE Video Cards:

# **Running the monitor on MIRAGE Video Cards:**

To get video cards which run all the modes (including Cmos setup, DOS, VGA, Games,....and high resolutions) on this monitor please visit :

## **Monitor SPECIFICATION:**

Vertical refresh rate : 60-120 Hz Horizontal Scan rate: 60- 81 KHz (Kilo Hetrz). Horizontal and Vertical sync polarity : -,- recommended Horizontal scan rate is automatic for the above range. Maximum Resolution: 1600x1200 Monitor Adjusted for: 1024x768

This monitor does not function with a notebook running at 31.5 Khz( VGA standard This monitor can run with a notebook in external mode with the above spe $\hat{\infty}$ 

#### **Monitor Labels and handling:**

Please take extra caution when lifting this monitor. Normally we recommend 2 people to carry a 19"/20" or higher size monitor as this monitor weighs over 70 lbs.

In some cases, the serial # and front Logo of this monitor may have been

removed/replaced by the Manufacturer (HP, SUN Micro Systems, ...) so that the original warranty is not provided from the manufacturer.

The 90 day limited warranty is provided by Multimedia Computers.

This monitor is carefully tested and refurbished to have the original display specification. We apologize for any imperfections on the casing (bezel) as these may not be new monitor does not function with a notebook running at 31.5 Khz( VGA standards).<br>
Simonitor can run with a notebook in external mode with the above specifical monitor can run with a notebook in external mode with the above s onitor as this monitor weighs over 7<br>front Logo of this monitor may have<br>facturer (HP, SUN Micro Systems,<br>e manufacturer)<br>www.ided by Multimedia Computers.<br>and refurbished to have the original<br>ons on the casing (bezel) as